# **INSTRUCCIONES PARA CUMPLIMENTAR LA SOLICITUD ELECTRÓNICA DE BECAS DEL MINISTERIO DE EDUCACIÓN Y FORMACIÓN PROFESIONAL DE CARÁCTER GENERAL PARA ESTUDIANTES QUE CURSEN ESTUDIOS POSTOBLIGATORIOS DURANTE EL CURSO ACADÉMICO 2020-2021**

**EL PLAZO DE PRESENTACIÓN DE SOLICITUDES está ABIERTO desde el 9 de agosto de 2020 hasta el el 1 de octubre de 2020 (ART. 48.1 de la convocatoria).**

#### **Se tiene que solicitar desde un ordenador. No puede hacerse con un móvil.**

## **1. CÓMO OBTENER INFORMACIÓN:**

- A través de los Centros Educativos; publicada la nueva Resolución de la Secretaria de Estado de Educación en el BOE Núm. 214 de 08 de agosto de 2020, la Delegación Provincial de Educación de Toledo, a través del Servicio de Planificación y **desde la Unidad de Trámite de Becas, se remite correo electrónico informativo a todos los Centros**, adjuntando Resolución e instrucciones para tramitar la solicitud.
- A través de Internet, desde la página oficial del Ministerio de Educación y Formación Profesional [www.educacionyfp.gob.es](http://www.educacionyfp.gob.es/)
	- Desde el menú de navegación INICIO (parte superior), en los siguientes enlaces del directorio de la derecha:

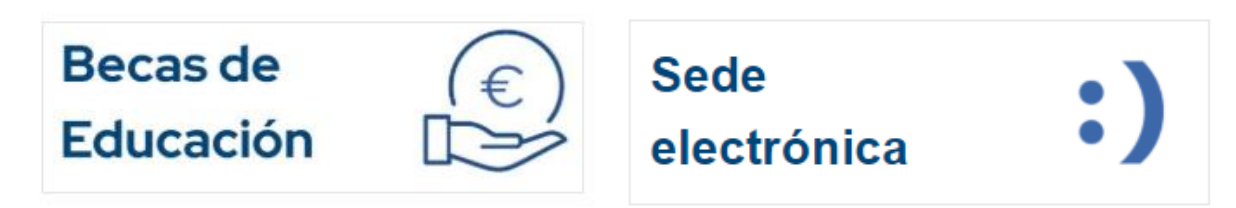

Se puede acceder pinchando en cualquiera de estos enlaces.

Pinchando en Becas de educación

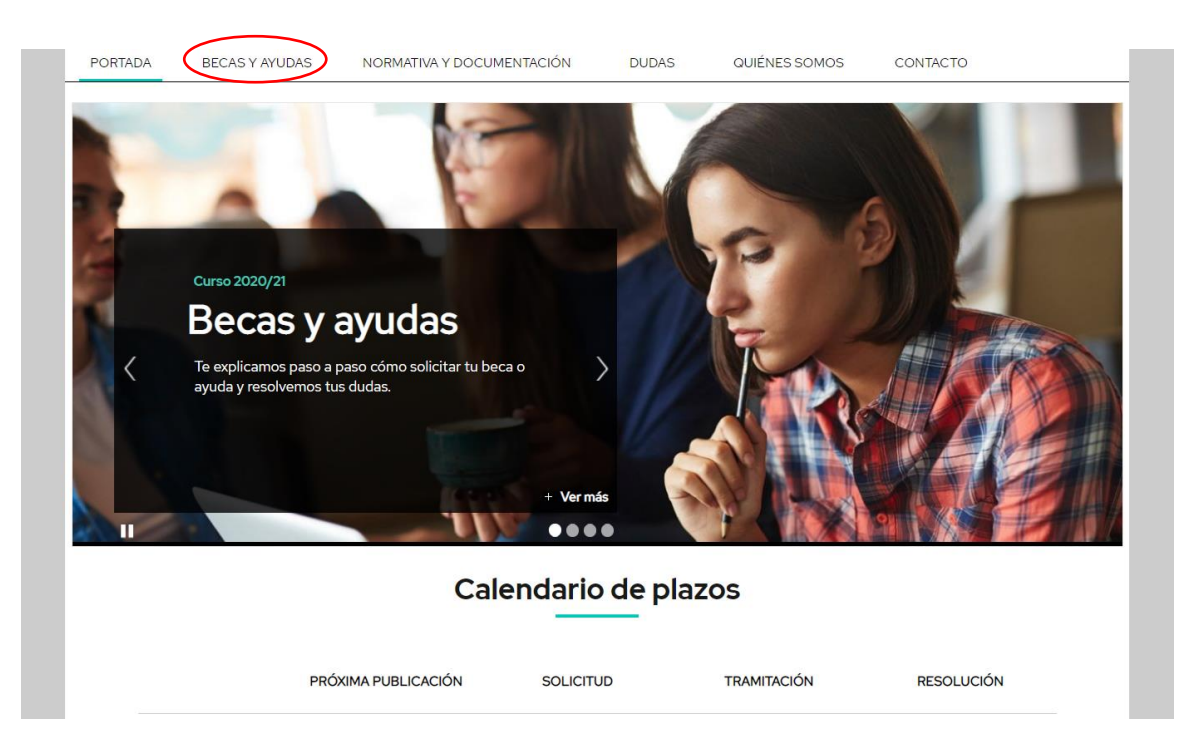

 $\bullet$ 

Pulsamos el nivel de enseñanza correspondiente (Bachillerato, Formación Profesional ...)  $\bullet$ 

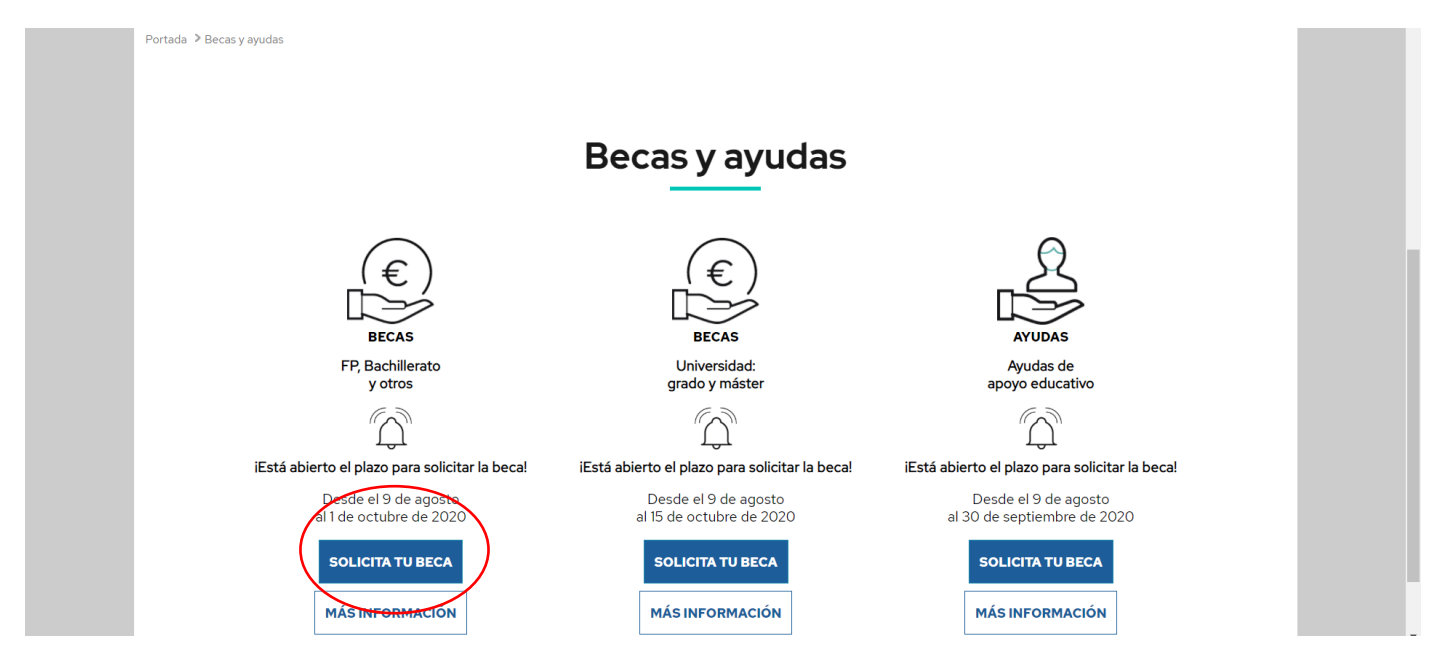

 $\leftarrow$   $\rightarrow$   $\mathbb{C}^*$   $\bullet$  becaseducacion.gob.es/becas-y-ayudas/fp-bachillerato-otros/como-solicitarla.html

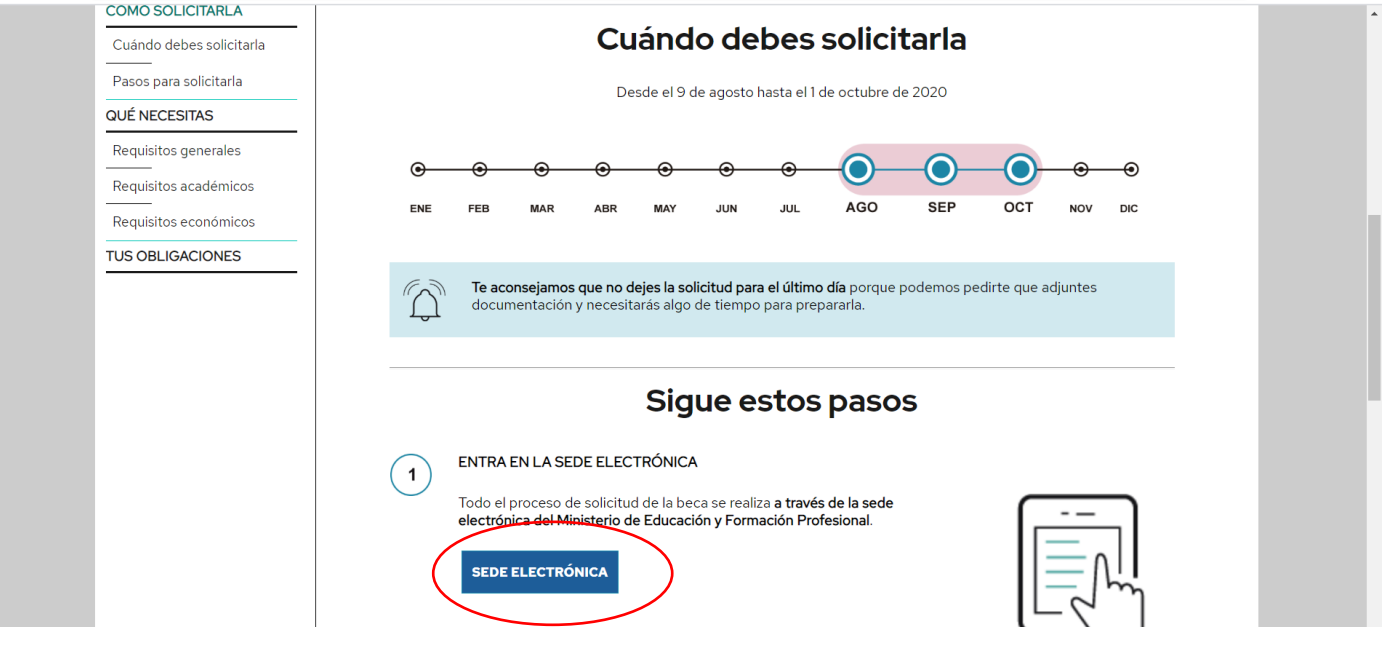

☆ <mark>2</mark> ★ M :

### **2. REGISTRO EN LA SEDE ELECTRÓNICA DEL MINISTERIO**:

2.1. La solicitud requiere un registro previo del alumno en la Sede Electrónica del Ministerio de Educación y Formación Profesional:

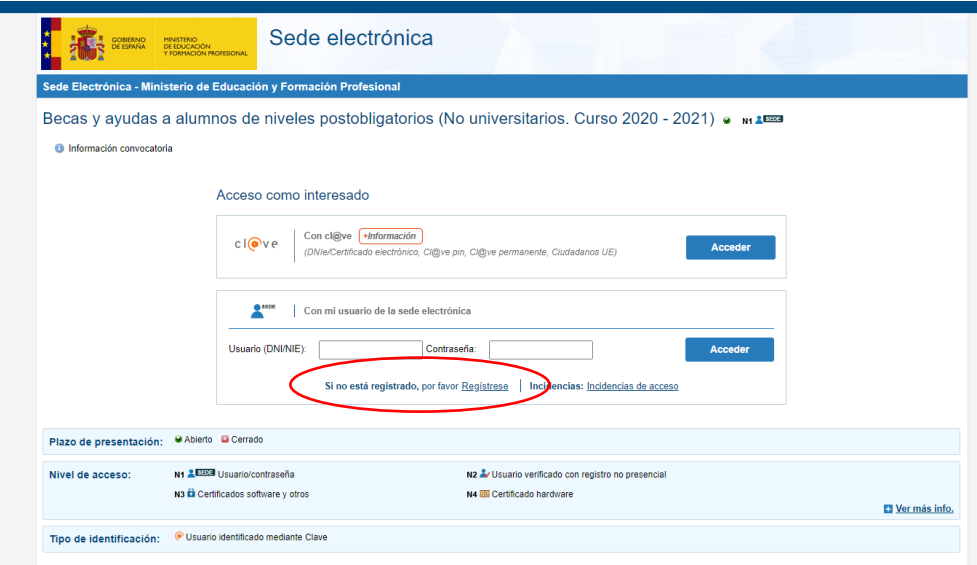

2.2. En general, el acceso al registro se realiza por la primera opción: "Registro de persona física"; dentro del formulario de registro de usuarios, **hay que poner siempre datos del alumno y su DNI** (aunque sea menor de edad) si ya dispone de este documento o en su ausencia, indicar DNI de uno de los padres/tutores; es necesario **disponer de una dirección de correo electrónico operativa** y rellenar todos los campos obligatorios (marcados con asterisco \*).

# **ESTA DIRECCION DE CORREO DEBERÁ ESTAR OPERATIVA DURANTE TODO EL CURSO ESCOLAR Y HASTA LA RESOLUCIÓN FINAL DE LA CONVOCATORIA, PUESTO QUE TODAS LAS COMUNICACIONES SE HACEN ELECTRÓNICAMENTE, POR LO QUE DEBERÁN CONSULTARLA CON REGULARIDAD.**

El **usuario** será el DNI (8 números+letra sin guiones) y la **contraseña** es voluntaria (discrimina mayúsculas/minúsculas); es conveniente recordar/guardar esta clave, porque se requiere **para consultar y descargar las notificaciones de la tramitación de su beca** y será válida para el acceso a la misma convocatoria en cursos posteriores.

Después de este registro, recibirán en su correo electrónico, uno del Ministerio, desde [eadministracion@educacion.es,](mailto:eadministracion@educacion.es) para **completar el registro y activar su cuenta de usuario**; la aplicación les confirmará la activación y el registro y se podrá acceder al trámite para proceder al **alta de la solicitud/ consulta, modificación de la solicitud / imprimir solicitud** (fichero PDF) ); revisen las bandejas de correo no deseado o SPAM, por si la seguridad de su equipo lo hubiera redirigido a esas carpetas.

#### **Pinchando en Sede Electrónica**

- o [https://sede.educacion.gob.es](https://sede.educacion.gob.es/), directamente accede a la Sede Electrónica, pinchar sobre "MIS EXPEDIENTES":y después en *"Si no está registrado, por favor Regístrese*".
- o A través de la página principal del Ministerio de Educación y Formación Profesional: [http://www.educacionyfp.gob.es](http://www.educacionyfp.gob.es/) y en el enlace del directorio de la derecha:

**SEDE ELECTRÓNICA:** Pinchar sobre "MIS EXPEDIENTES" y después en *"Si no está registrado, por favor Regístrese*".

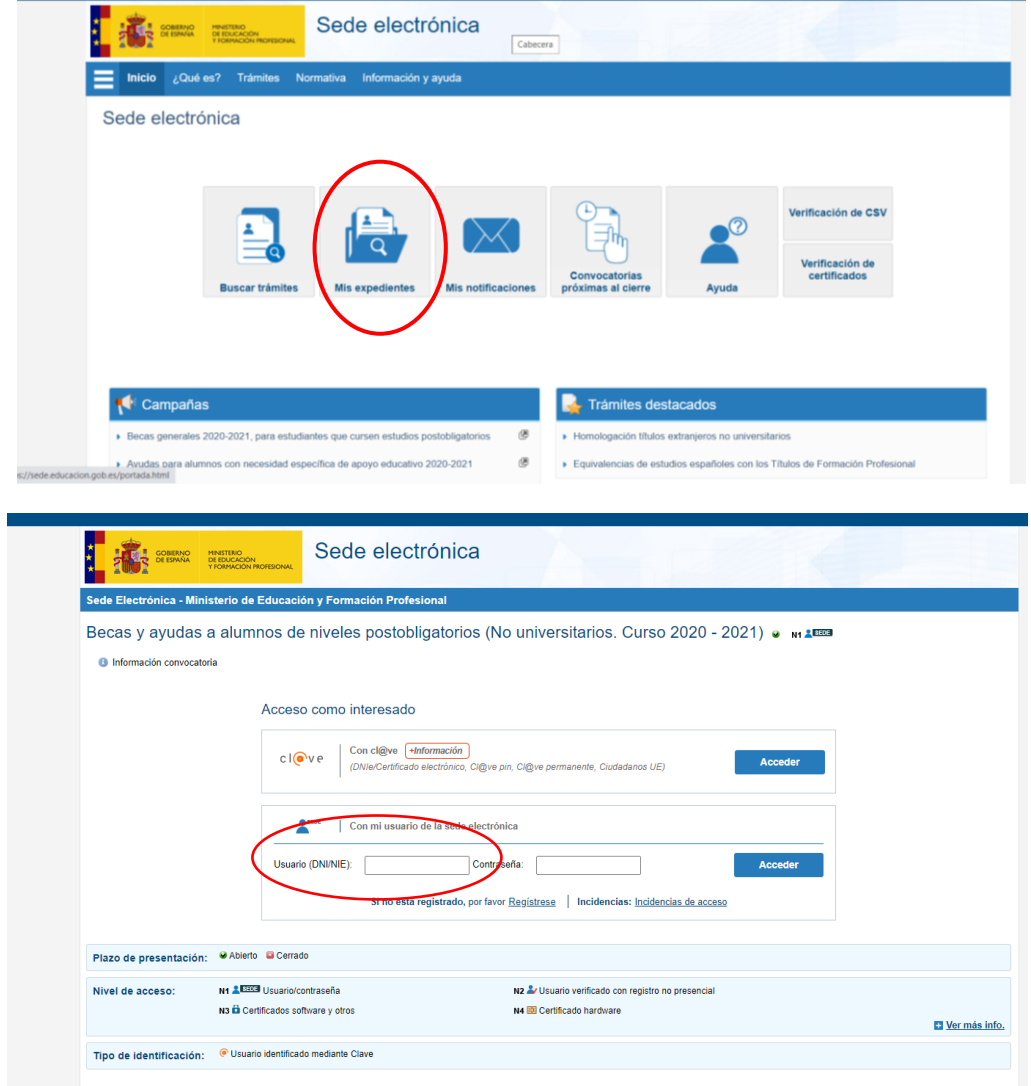

2.3. Para problemas de activación, usuarios bloqueados, no recordar contraseñas, está habilitada en la Sede Electrónica/Mis expedientes/**Incidencias: Incidencias de acceso.**

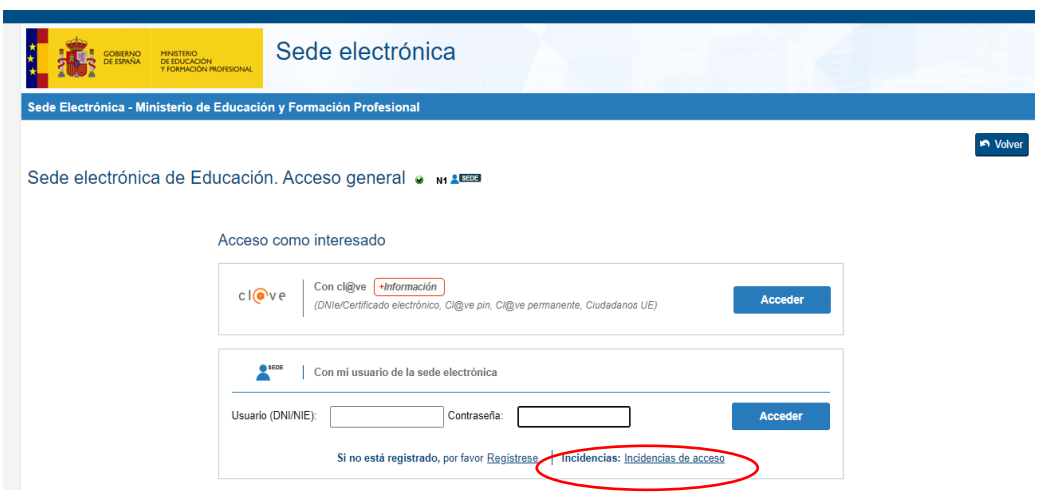

Pinchar directamente en incidencias de acceso y aparece la siguiente pantalla:

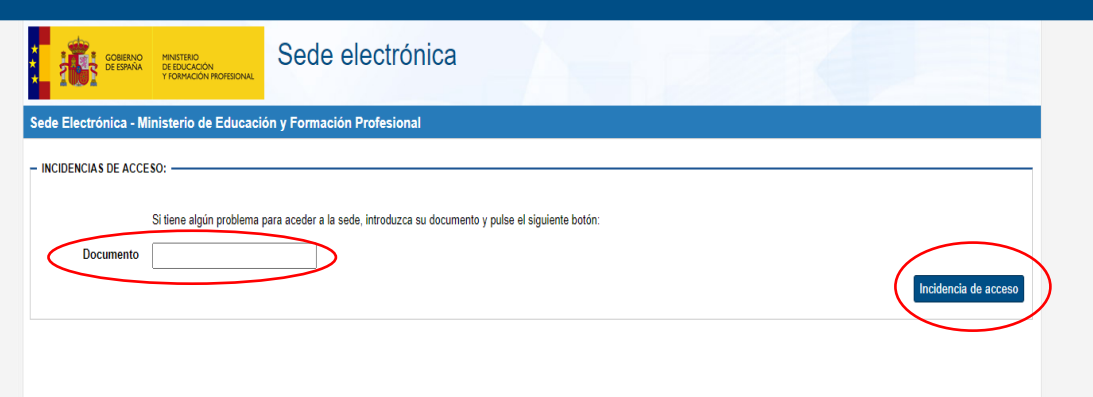

Poner el DNI y pinchar en incidencia de acceso

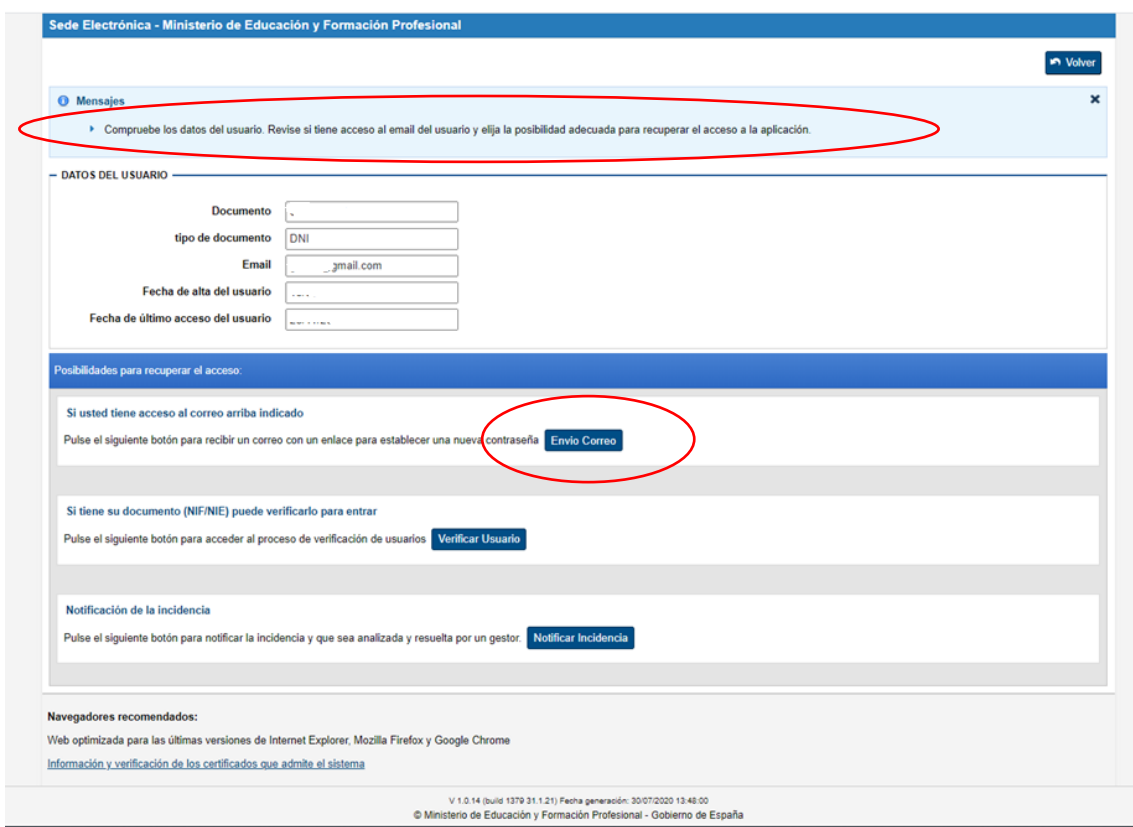

### **3. GRABAR LA SOLICITUD DE BECA:**

3.1. Las solicitudes deberán cumplimentarse mediante el formulario accesible por internet en la dirección [http://www.educacionyfp.gob.es](http://www.educacionyfp.gob.es/) y [https://sede.educacion.gob.es](https://sede.educacion.gob.es/) (art. 47.1) siguiendo los pasos detallados en el apartado 1 de estas instrucciones, pinchando sobre el enlace "*BUSCAR TRÁMITES*".

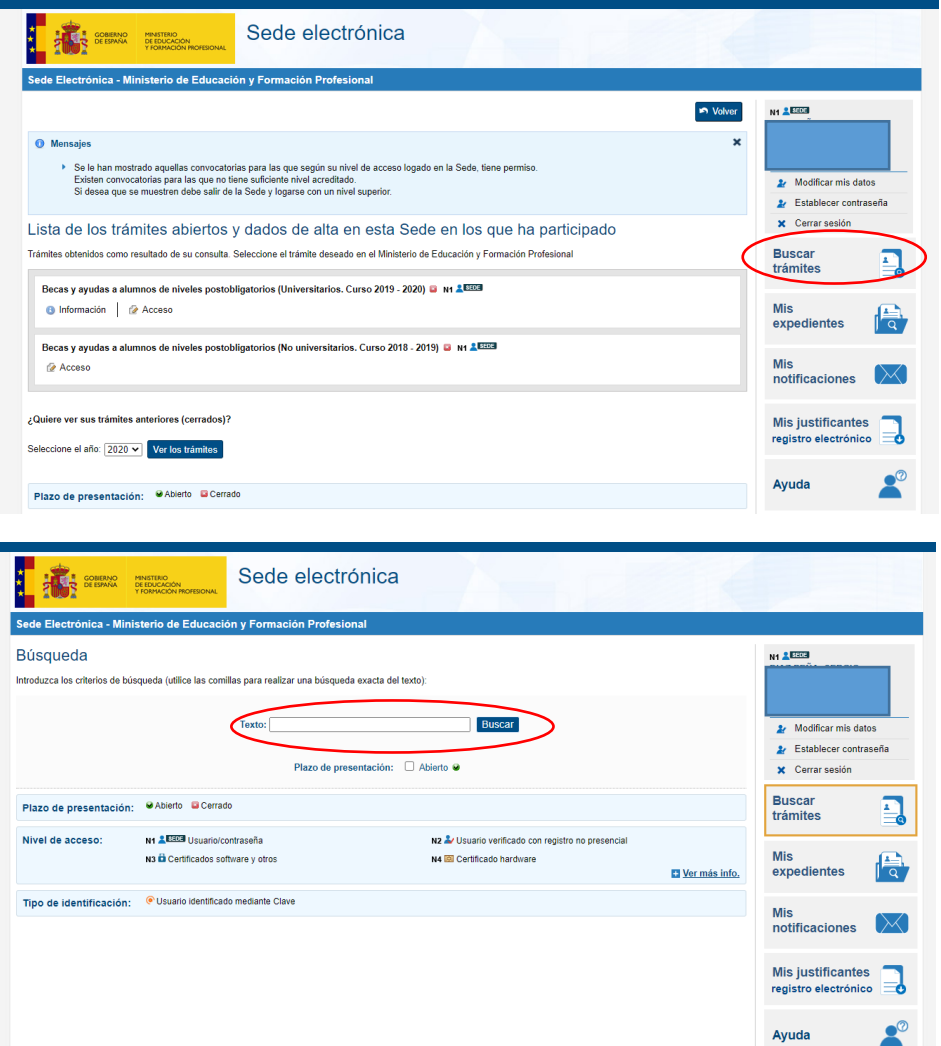

En el cuadro texto poner: Becas y pinchar en buscar. Después pinchar en Acceso de la convocatoria que nos interesa del listado que aparece:

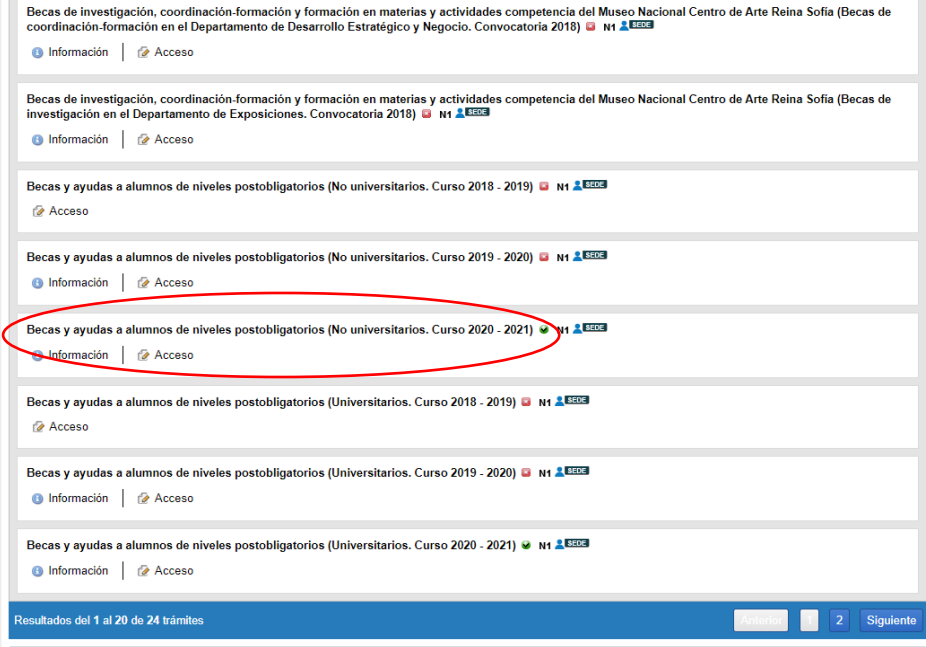

3.2. Botón **Acceso al trámite**; se accede al formulario pulsando el botón Alta de solicitud. Deberán tener en cuenta los "Pasos a realizar para la cumplimentación de la solicitud" y proceder a formalizar la misma.

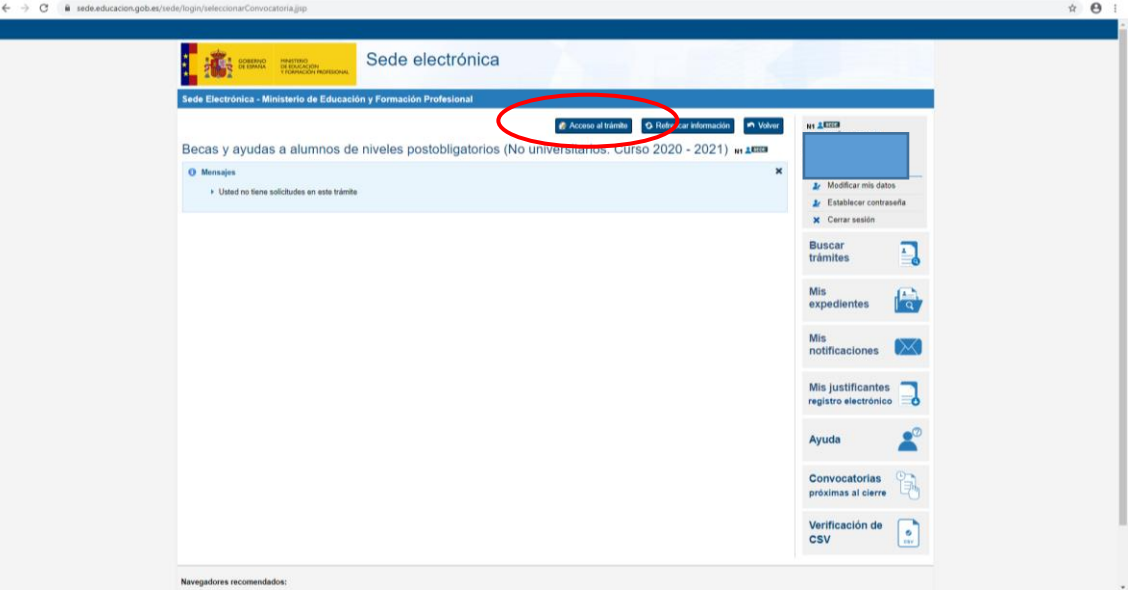

3.3 **Alta de la solicitud; es importante incluir a todos y cada uno de los miembros de la unidad familiar que convivan en el mismo domicilio a 31/12/2019** (página 2 del formulario, guardar/agregar familiar), por tanto la condición de independencia solo la tienen los alumnos que convivan solos y que sean independientes económica y familiarmente (art. 17.1 miembros computables).

El programa informa de los errores y datos que faltan en la parte superior de la página en la que se encuentran y no les dejará continuar hasta que sean subsanados y/o debidamente cumplimentados; las sesiones caducan, por lo que han ir guardando los datos para no perder los que ya han sido grabados.

También disponen de un campo libre en la solicitud electrónica OBSERVACIONES (página 3), que pueden utilizar para informar o aclarar cualquier circunstancia especial que pueda afectar a su tramitación.

Finalizado el proceso, recibirán un correo electrónico del Ministerio, desde [eadministracion@educacion.es,](mailto:eadministracion@educacion.es) confirmándoles la correcta cumplimentación de su expediente/solicitud, identificador que figura en su **resguardo de presentación, el cual deberá imprimir o conservar**, pues es el justificante de haber realizado correctamente la solicitud y si además se encuentran en algunos de los casos indicados, deberán presentar documentación en papel en esta Unidad de Becas.

# **LA CUENTA CORRIENTE QUE INDIQUEN EN LA SOLICITUD DEBERÁ ESTAR OPERATIVA DURANTE TODO EL CURSO ESCOLAR Y HASTA LA RESOLUCIÓN FINAL DE LA CONVOCATORIA. Asimismo, les recordamos que tal y como establece la convocatoria en su articulo 47.4. apartado f) el solicitante debe ser titular o cotitular de la misma.**

### **4. CONSULTAR NOTIFICACIONES:**

Después de la tramitación que corresponda a cada solicitud, se notificarán las resoluciones correspondientes **a través del correo electrónico que figura en la solicitud,** dato imprescindible de acuerdo con las bases de la convocatoria (art. 52.5); el Ministerio procederá a enviar un **mensaje automático, poniendo en su conocimiento que su solicitud de beca ha sido resuelta** (concesión/denegación) **o que se encuentra a la espera de documentación** y es en ese momento cuando deberá descargarse su notificación desde la sección de "MIS NOTIFICACIONES" de la Sede Electrónica del MECD en [https://sede.educacion.gob.es](https://sede.educacion.gob.es/) (art. 52.5).

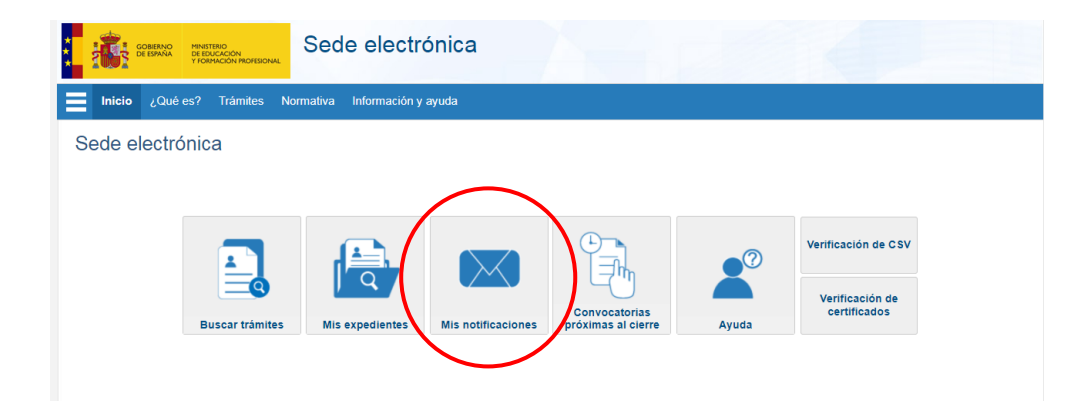

#### **5. REQUISITOS AYUDAS:**

**Las ayudas y cuantías** que se pueden conceder están sujetas al cumplimiento de unos requisitos académicos y económicos (arts. 4 y 11) y **es importante que conozcan que al finalizar el curso**, en la convocatoria de junio o extraordinaria, **pueden ser objeto de reintegro/devolución a la Administración de todas las ayudas concedidas**; se entenderá que **no se ha destinado la beca a la finalidad para la que fue concedida en determinados supuestos**, entre los cuales se encuentra NO haber superado un 50% de las asignaturas (bachillerato) - horas lectivas (ciclos formativos) - créditos matriculados (estudios superiores o universitarios), según se indica en el art. 43 y 45 de la convocatoria.

Los datos de su unidad de trámite son los siguientes:

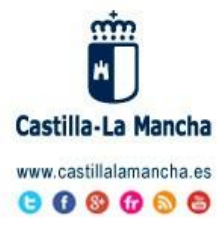

#### **BECAS MEFP**

SV.PLANIFICACION TOLEDO DELEGACION PROVINCIAL EDUCACION CULTURA Y DEPORTES TOLEDO CONSEJERIA DE EDUCACION, CULTURA Y DEPORTES Avda. Europa, 26 - Toledo Tel.: 925 28 65 01 Fax: 925 24 83 71 becas.edu.to@jocm.es

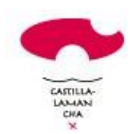

"Antes de imprimir este mensaje, asegúrese de que es necesario. El medio ambiente está en nuestra mano"

AVISO LEGAL: El contenido de este mensaje de correo electrónico, incluido los ficheros adjuntos, es confidencial y está protegido por el artículo 18.3 de la Constitución Española, que garantiza el secreto de las comunicaciones. Si usted recibe este mensaje por error, por favor póngase en contacto con el remitente para informarle de este hecho y no difunda su contenido ni haga copias.